## **TI**

## **Libre Office - Instalando extensões - Problema com caminho do Java**

## **O problema**

O usuário não conseguia instalar uma extensão no libre office. A mensagem de erro era sempre a mesma, dizia algo a respeito do Java não permitir que tal atualização fosse feita ou algo dizendo que não foi possível carregar o Java.

## **A solução**

Primeiramente, tentei atualizar o Java, o problema persistiu. Depois, foi necessário atualizar o caminho Java no LibreOffice. Como devemos proceder se este for o caso?

Passo 1: Abra o LibreOffice. Você pode fazer isso usando a tecla com janela do windows, digitando libreOffice, em seguida clique para abrir.

Passo 2: Clique na aba ferramentas. Veja na figura abaixo.

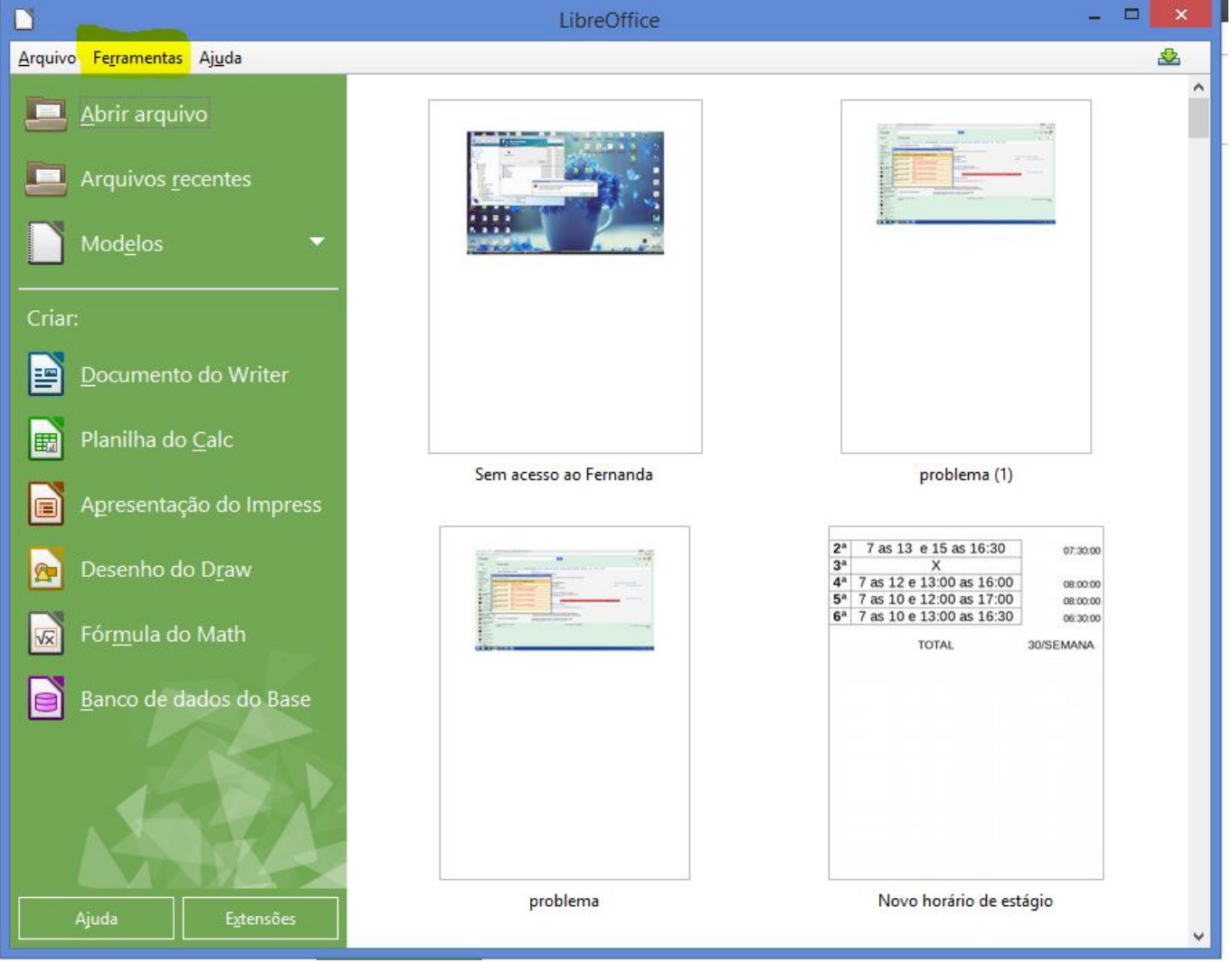

Passo 3: Em ferramentas, clique em opções. Uma nova janela se abrirá, veja abaixo. Página 1 / 3 **(c) 2024 administrador <sistemas.cefor@ifes.edu.br> | 2024-05-18 12:50**

[URL: https://kb.cefor.ifes.edu.br/index.php?action=artikel&cat=1&id=59&artlang=pt-br](https://kb.cefor.ifes.edu.br/index.php?action=artikel&cat=1&id=59&artlang=pt-br)

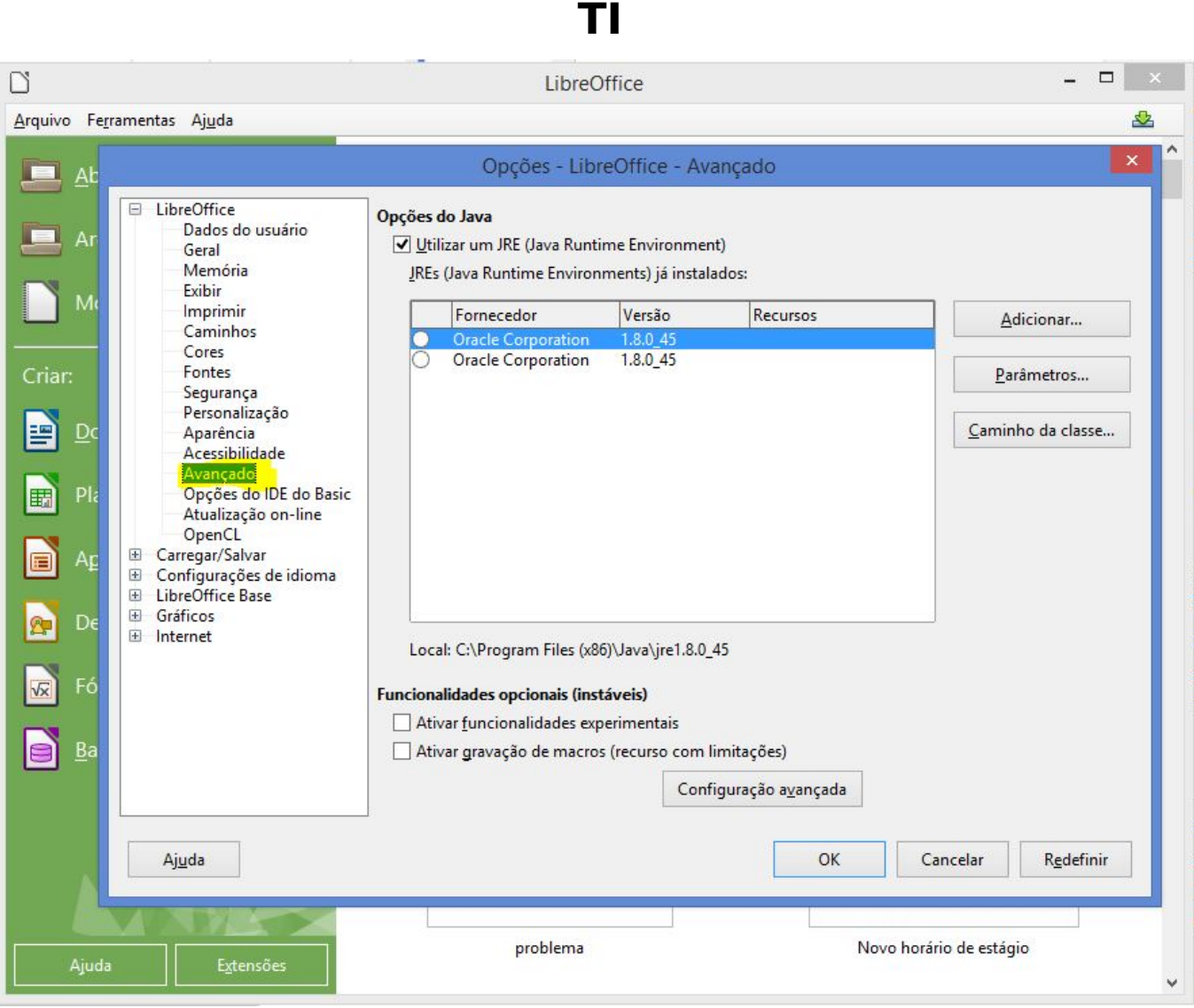

Passo 4: O libreOffice identificará o java utilizado pelo sistema. Clicando no botão adicionar poderemos alterar o caminho, daí o libreOffice conseguirá instalar a extensão com sucesso. O caminho para o java é: C:\Program Files (x86)\Java\jre1.8.0\_45\bin\java.exe

Atente-se para o fato do caminho da pasta Java. Não necessariamente será algo como colocado aqui. É preciso colocar o caminho correto para ter sucesso nesta solução.

Caso esta solução não tenha sido o suficiente, veja o seguinte link: [https://ask.libreoffice.org/en/question/5712/extension-installation-could-not-create-java](https://ask.libreoffice.org/en/question/5712/extension-installation-could-not-create-java-implementation-loader/)[implementation-loader/](https://ask.libreoffice.org/en/question/5712/extension-installation-could-not-create-java-implementation-loader/)

Foi com este link, que foi possível resolver o problema.

FIM.

ID de solução único: #1058 Autor: : 20091BSI0362

> Página 2 / 3 **(c) 2024 administrador <sistemas.cefor@ifes.edu.br> | 2024-05-18 12:50** [URL: https://kb.cefor.ifes.edu.br/index.php?action=artikel&cat=1&id=59&artlang=pt-br](https://kb.cefor.ifes.edu.br/index.php?action=artikel&cat=1&id=59&artlang=pt-br)

**TI**

Página 3 / 3 **(c) 2024 administrador <sistemas.cefor@ifes.edu.br> | 2024-05-18 12:50** [URL: https://kb.cefor.ifes.edu.br/index.php?action=artikel&cat=1&id=59&artlang=pt-br](https://kb.cefor.ifes.edu.br/index.php?action=artikel&cat=1&id=59&artlang=pt-br)